# **Release Notes - EMDK for Android v6.4**

[Important News](#page-0-0) **[Introduction](#page-1-0) [Description](#page-1-1)** [Device Compatibility](#page-2-0) [Installation Requirements](#page-3-0) [Device Updates](#page-4-0) [Usage Notes](#page-4-1) [Known Issues](#page-4-2) [Part Number and Release Date](#page-4-3)

#### <span id="page-0-0"></span>**Important News**

- **EMDK OS update package support limited to KitKat devices** The EMDK v6.4 OS update package distributed with the PC/MAC installation will only support installation on KitKat devices. For all Lollypop+ devices, the EMDK update for a specific device will be distributed with the latest BSP or security incremental patch.
- **EMDK for Android support for all Jelly Bean (Android 4.1.2) and TC70 KitKat (Android 4.4.2) BSP version 112414 devices has been terminated** - Starting from EMDK for Android v6.0, KitKat and higher OS versions (except TC70 KitKat BSP version 112414) are supported. EMDK for Android v5.0 will continue to support Jelly Bean and TC70 KitKat BSP version 112414 devices.
- **EMDK for Android support for Payment APIs is terminated** The EMDK for Android v5.0 is the only version that supports Payment APIs.
- **Support for ProfileConfig class has been deprecated** The ProfileConfig class which can be used to access the profile data has been deprecated. It is recommended to use the [name-value pair](http://techdocs.zebra.com/emdk-for-android/6-4/api/?com/symbol/emdk/ProfileManager.html) function of Profile Manager feature. The Profile XML can also be directly modified. Refer to the [Clock Sample](http://techdocs.zebra.com/emdk-for-android/6-4/samples/clock/) for information on modifying Profile XML data.
- **Support for ContinuousRead class is deprecated** The ContinuousRead class which can be used to enable the continuous scanning has been deprecated. It is recommended to use the aimType, sameSymbolTimeout, differentSymbolTimeout of camera, imager and laser specific reader parameters.
- **Support for picklist field is deprecated** The picklist field used for enabling the picklist mode has been deprecated and it is replaced by the field picklistEx.
- **Online Help:** The [EMDK for Android Help](http://techdocs.zebra.com/emdk-for-android/6-4/) documentation is now available only online. The EMDK installation will no longer install the documentation on the development computer.

▪ **Online Samples:** The [EMDK Samples](http://techdocs.zebra.com/emdk-for-android/6-4/samples/) are now available only online. The EMDK installation will no longer install the samples on the development computer. The online samples can be downloaded and used on the development computer.

### <span id="page-1-0"></span>**Introduction**

The EMDK for Android provides developers with a comprehensive set of tools to easily create powerful line of business applications for enterprise mobility devices and is designed for use with Google Android Studio. The EMDK for Android includes enterprise mobility 'Android' class libraries such as Barcode, sample applications with source code, as well as all of the associated documentation to help your applications take full advantage of what our devices have to offer. It also includes an exclusive Profile Manager Technology within the Android Studio IDE, providing a GUI based development tool. This allows you to write fewer lines of code resulting in reduced development time, effort and errors.

### <span id="page-1-1"></span>**Description**

- 1. Added support for MX v6.3 in Profile Manager:
	- o Bug Report Manager Added new custom bug reporting feature for gathering software bug reports in addition to the standard Android bug reporting mechanism.
	- o Cellular Manager Added new fields to help manage cellular data.
	- o DHCP Manager Added new feature to enable/disable features such as client identifier, FQDN and add custom DHCP options such as Vendor Specific 230.
	- o Remote Scanner Manager Added support for DS3678 Bluetooth scanner with the features such as firmware update, paging.
	- o Touch Manager Added Touch Mode support for ET5x devices.
- 2. Added support for [Android Studio](https://developer.android.com/studio/index.html) v2.3.
- 3. Enhanced Barcode Manager API with the following features:
	- o Added support for new Bluetooth Scanner DS3678:
- i. Added new enum under BarcodeManager.DeviceIdentifier for selecting the DS3678 Bluetooth Scanner.
- ii. Added support to enable/disable automatic re-connection after DS3678 scanner reboot. Refer to the parameter "ScannerConfig.ReaderParams.ReaderSpecific.ImagerSpec ific.pairAfterScannerReboot" for details.
- 4. Enhanced SimulScan API with the following features:
	- o Added new API to fetch the template from the SimulScan Template Build Server.
	- o Added support for additional status information to get more details about states such as IDLE, ERROR.
- 5. Enhanced DataCapture feature in the Profile Manager:
	- o Added support for new Bluetooth Scanner DS3678:
		- i. Added support selecting the DS3678 Bluetooth Scanner.
		- ii. Added support to enable/disable automatic re-connection after DS3678 scanner reboot. Refer to the parameter "Keep Pairing Info After Reboot" for details.
- 6. Fixed: NotificationDevice.release() fails after re-connection of RS6000 if BarcodeManager.addconnectionlistener() is called.
- 7. Fixed: The vibrating functionality will continue for the remaining period when the External Vibrator accessory is disconnected and reconnected.
- 8. Added support for ET5X Marshmallow (Android 6.0.1) devices. (Added July 2017) **\***
- 9. Added Notification API support for TC51, TC56, TC70x and TC75x devices along with RS6000 accessory. Earlier it was supported only with WT6000 device. (Added July 2017) **\***

**\***New device approval has been received for this package. The approval did not require any software changes. If you have already installed the package, there is no need to download and install it again.

## <span id="page-2-0"></span>**Device Compatibility**

This software release has been approved for use with the following devices.

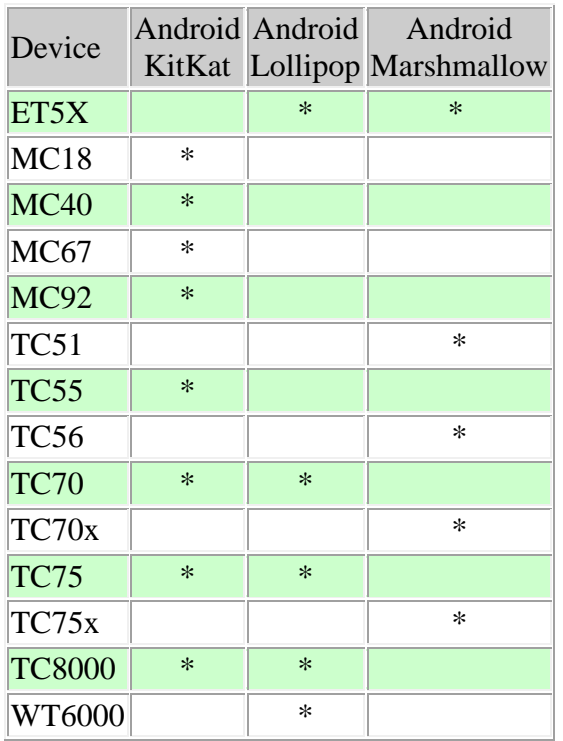

### <span id="page-3-0"></span>**Installation Requirements**

The following software must be installed prior to using the EMDK for Android.

- Microsoft® Windows 7 (32-bit and 64-bit) or Microsoft® Windows 8 (32-bit and 64-bit) or Microsoft® Windows 8.1 (32-bit and 64-bit)
- [Java Development Kit \(JDK\)](http://www.oracle.com/technetwork/java/javase/downloads/index.html) v7u45 or higher
- [Android Studio](http://developer.android.com/sdk/index.html) v2.x or higher.

#### **Notes:**

- 1. The appropriate Android SDK Platform package must be installed on the development machine in order to target the right EMDK APIs SDK add-on. For example, Android 6.0 (API 23) must be installed for targeting EMDK APIs (API 23) as Compile SDK Version in Android Studio.
- 2. For building EMDK samples, the Android SDK Build-tools rev.23.0.x or higher must be installed.
- 3. All the Android Studio sessions must be closed if already running.

### <span id="page-4-0"></span>**Device Updates**

Before using the EMDK for Android features on your Zebra Android device, you must update it with the EMDK device runtime using EMDK OS update.

Please note that upon installing the EMDK OS update, the following components on the device (if the version is lower) will be updated to the below versions.

**Note:** The EMDK OS update distributed with the EMDK installation only supports installation on KitKat devices except TC8000 KitKat.

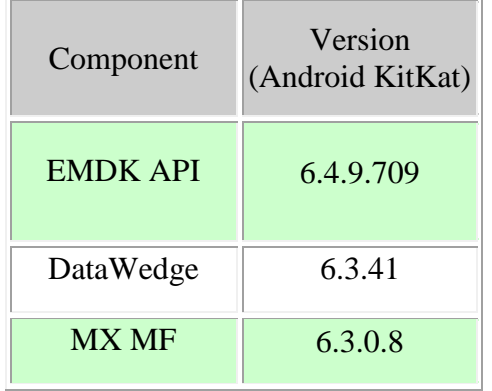

### <span id="page-4-1"></span>**Usage Notes**

None.

### <span id="page-4-2"></span>**Known Issues**

None.

### <span id="page-4-3"></span>**Part Number and Release Date**

*EMDK-A-0604098 July 12, 2017*

*© 2014-2017 Zebra Technologies Corp. All rights reserved.*